## Cara menjalankan program pada "**APLIKASI VISUALISASI MUSIK TRADISIONAL GONG DAN GENDANG DARI KABUPATEN MANGGARAI TENGAH FLORES NTT**"

- 1. Install software pendukung Adobe Flash Profesional CS6 beserta crack nya.
- 2. Buka folder VISUALISASI GONG DAN GENDANG, klik double file Visualisasi\_Gong\_Gendang.fla, seperti pada gambar berikut :

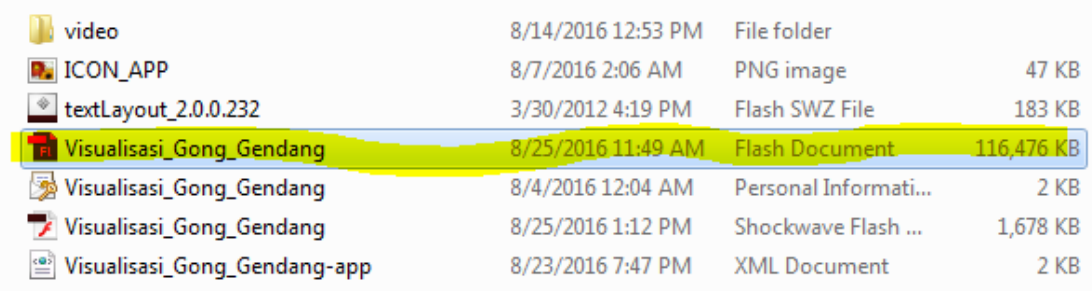

3. Setelah masuk di tool adobe flash professional CS6 klik file, pilih publish preview dan pilih flash maka aplikasi akan berjalan seperti pada gambar berikut :

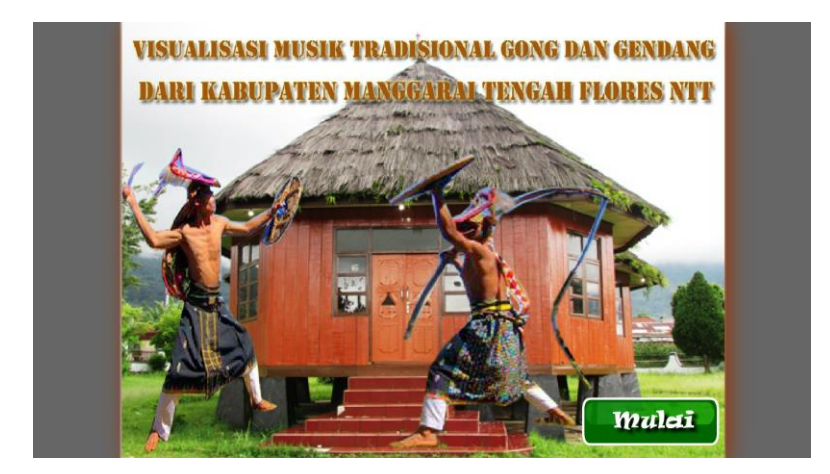